## Multiline Printing Tool

### Manual

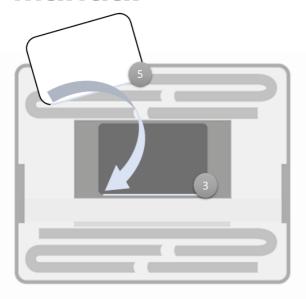

### Step 1

Position the card (5) along the lower edge of the insert (3).

!Attention! Please ensure that both the insert and the card are in their respective positions and that no edges protrude.

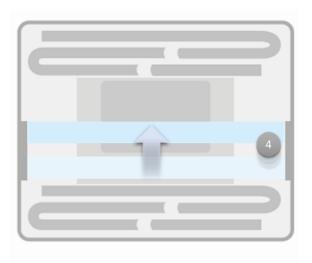

#### Step 2

Slide the metal rail (4) to the top position.

!Important! The COLOP e-mark sensor detects the movement on the metal rail.

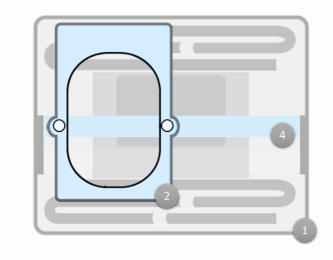

#### Step 3

Insert the slide (2) into the frame of the Multiline Printing Tool (1) at the top left.

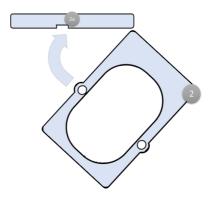

!Attention! Make sure that the metal rail is inside the recess on the underside (2a) of the slide (2).

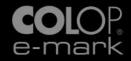

# Multiline Printing Tool

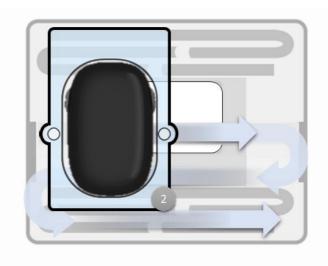

#### Step 4

Place your COLOP e-mark in the slide (2) and drive along the specified track with an even as possible movement.

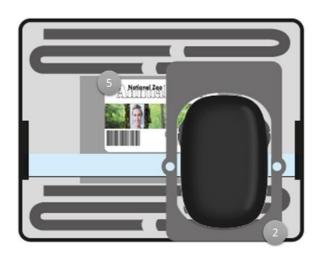

#### Step 5

After completing the printing process, simply put the COLOP e-mark back in the docking station. To make it easier to remove the card (5), we recommend lifting the slide (2).

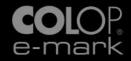